# **Lenkprotokoll**

# <span id="page-0-0"></span>**Driving protocol**

With 1.1.2018 in Austria the previous logbook for the recording of the driver's working hours (not to be confused with the "logbook" for tax purposes) was replaced by the new "driving protocol".

The legal basis of the driving protocol, official name: Driving Protocol Regulation - LP-VO StF: BGBl. II No. 313/2017, can be found on the website of the Federal Ministry for Digitization and Business Location Wien.

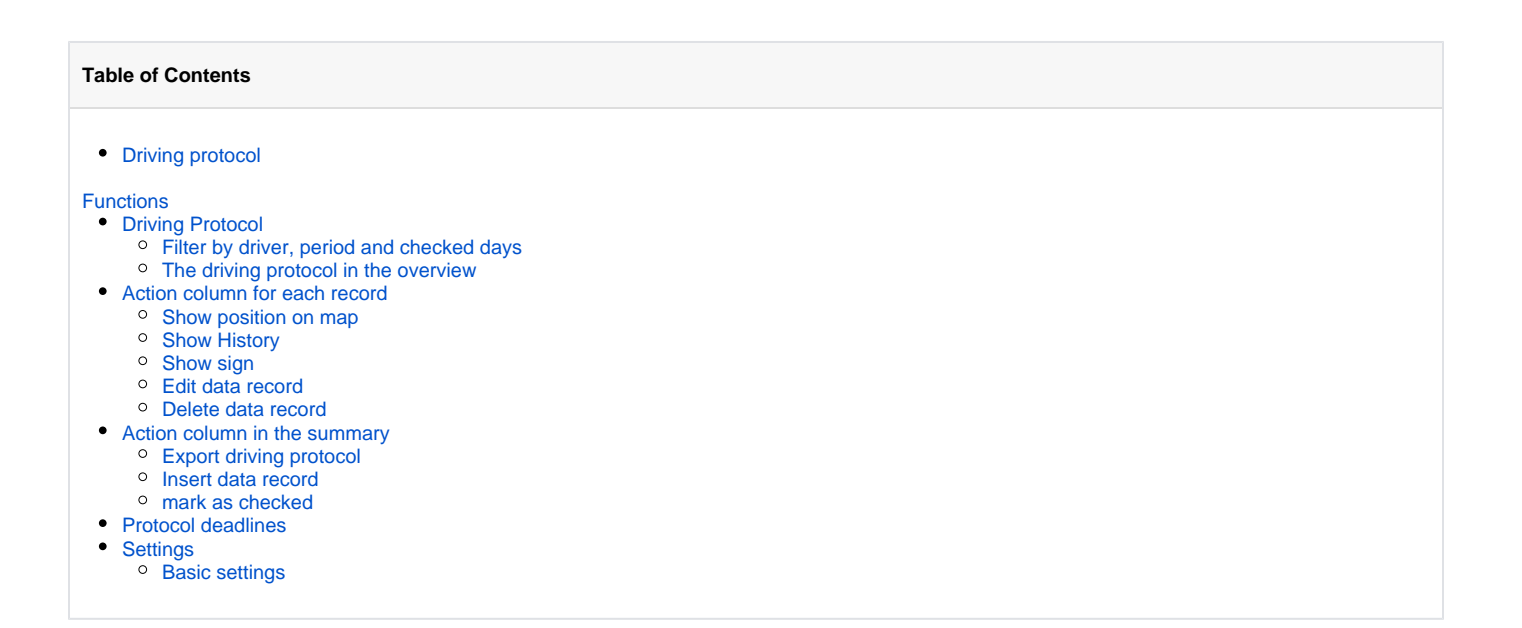

# <span id="page-0-1"></span>Functions

# <span id="page-0-2"></span>Driving Protocol

All of the search criteria below are logically linked by an AND operation as soon as they are used.

#### <span id="page-0-3"></span>**Filter by driver, period and checked days**

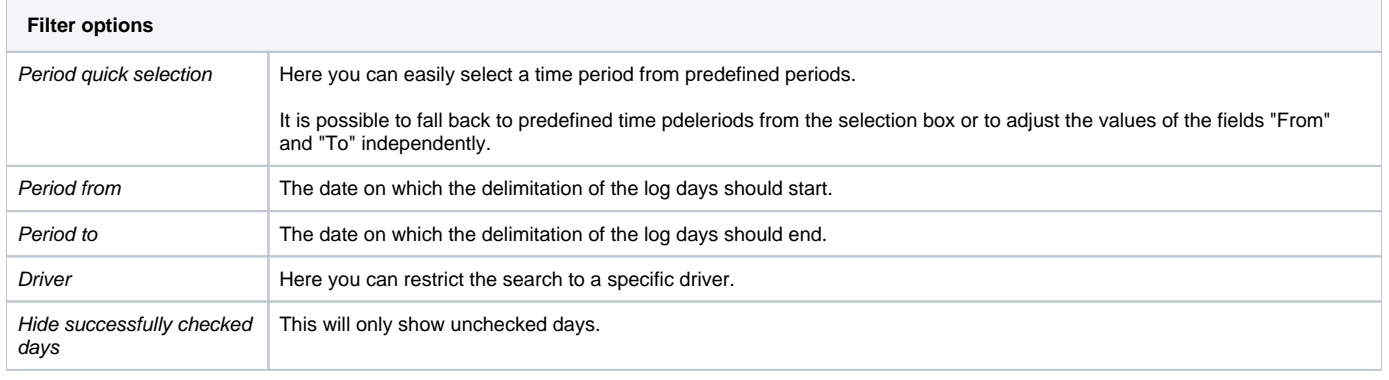

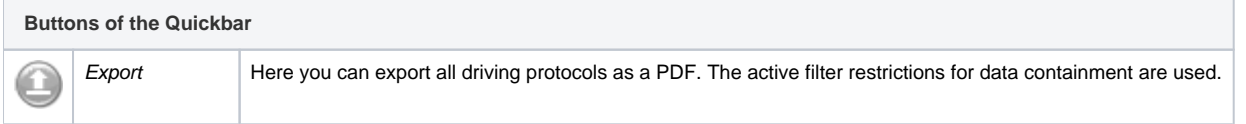

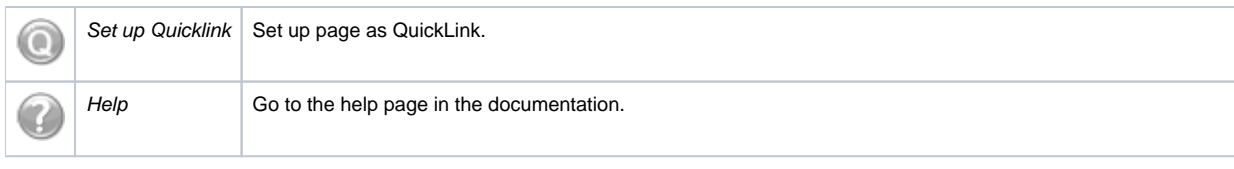

#### <span id="page-1-0"></span>**The driving protocol in the overview**

Each day with log entries available has a diagram of the activities, a tabular presentation of the individual bookings and a summary per day of all activities and vehicles which were used.

If the driver used vehicles for which the portal user does not have the corresponding rights, the logs may be not complete. Therefore before marking it as examined or inserting further records, it should be ensured that the portal user may get the rights for the missing vehicles.

For a successful mark as checked the protocol has to be complete. A day must always end with a "finish". If a steering protocol has been marked as checked once, the data records can not be changed anymore. Comments can be added to all activities, except for the driving end, because this is not printed on the PDF output.

Using the checkboxes for each log day, all required days can be selected. By using the icons above the filter options, the selected days can all be marked as checked at once or exported as a PDF. If selected days do not meet the criteria of a complete protocol and can therefore be not successfully marked as checked, this is displayed in an overview.

# <span id="page-1-1"></span>Action column for each record

There is an action column for each record.

#### <span id="page-1-2"></span>**Show position on map**

This selection opens a box that displays the position at the time the activity began.

#### <span id="page-1-3"></span>**Show History**

If a record has already been edited, you can view all changes in a seperate dialog.

#### <span id="page-1-4"></span>**Show sign**

If a signature has been sent at the end of the journey, it can be displayed in a seperate dialog.

#### <span id="page-1-5"></span>**Edit data record**

Each record can be edited. Editing the mileage is only possible for records in which this was transmitted from the display. Is only available if the day has not yet been marked as checked.

#### <span id="page-1-6"></span>**Delete data record**

Any record that is not a driving end with a corresponding signature can be deleted. Is only available if the day has not yet been marked as checked.

### <span id="page-1-7"></span>Action column in the summary

There is an action column for each summary of a log day.

#### <span id="page-1-8"></span>**Export driving protocol**

The single daily protocol is exported as a PDF.

#### <span id="page-1-9"></span>**Insert data record**

Another record can be added to the daily log.

#### <span id="page-1-10"></span>**mark as checked**

The single daily log is marked as checked.

# <span id="page-2-0"></span>Protocol deadlines

The legislator stipulates that the steering protocols must be checked at least every 30 days resp. marked as checked.

Here you will find an overview of all drivers and the status of their checked or unchecked steering protocols.

The red bar indicates that logs with an age of > 30 days have not yet been checked.

The orange bar indicates that unchecked logs are older than 10 days but have not yet passed 30 days.

The green bar indicates that there are no unchecked logs older than 10 days.

By clicking on the date you will get back to the steering protocol and receive all the driver's unchecked logs since the oldest unchecked steering protocol.

# <span id="page-2-1"></span>**Settings**

Settings for the PDF export of the steering protocol can be set in the "Settings" tab.

#### <span id="page-2-2"></span>**Basic settings**

The following protocol types can be selected for export in the basic settings:

- no exception according to § 5 Abs. 3 LP-VO (only the activities steering, steering break and rest are issued)
- with exception of § 5 Abs. 3 LP-VO (all activities incl. work readiness and other working hours are spent)

You can also choose whether the change history of changed data records should be exported.

These settings are related to the portal user.